# **Wialon+DSM solution**

 $\Box$ 

# **Contents**

- [1](#page--1-0) [DSM on Wialon platform](#page--1-0)
- [2](#page--1-0) [Device configuration](#page--1-0)

# **DSM on Wialon platform**

For monitoring our device we have a lot of third-party platforms but only one at the moment which supports the **DSM** solution is Wialon. In this chapter, we will show you how to configure the device and also how to configure the Wialon platform for receiving information from DSM.

# **Device configuration**

**Step 1**

## Enable **Codec 8 Extended**.

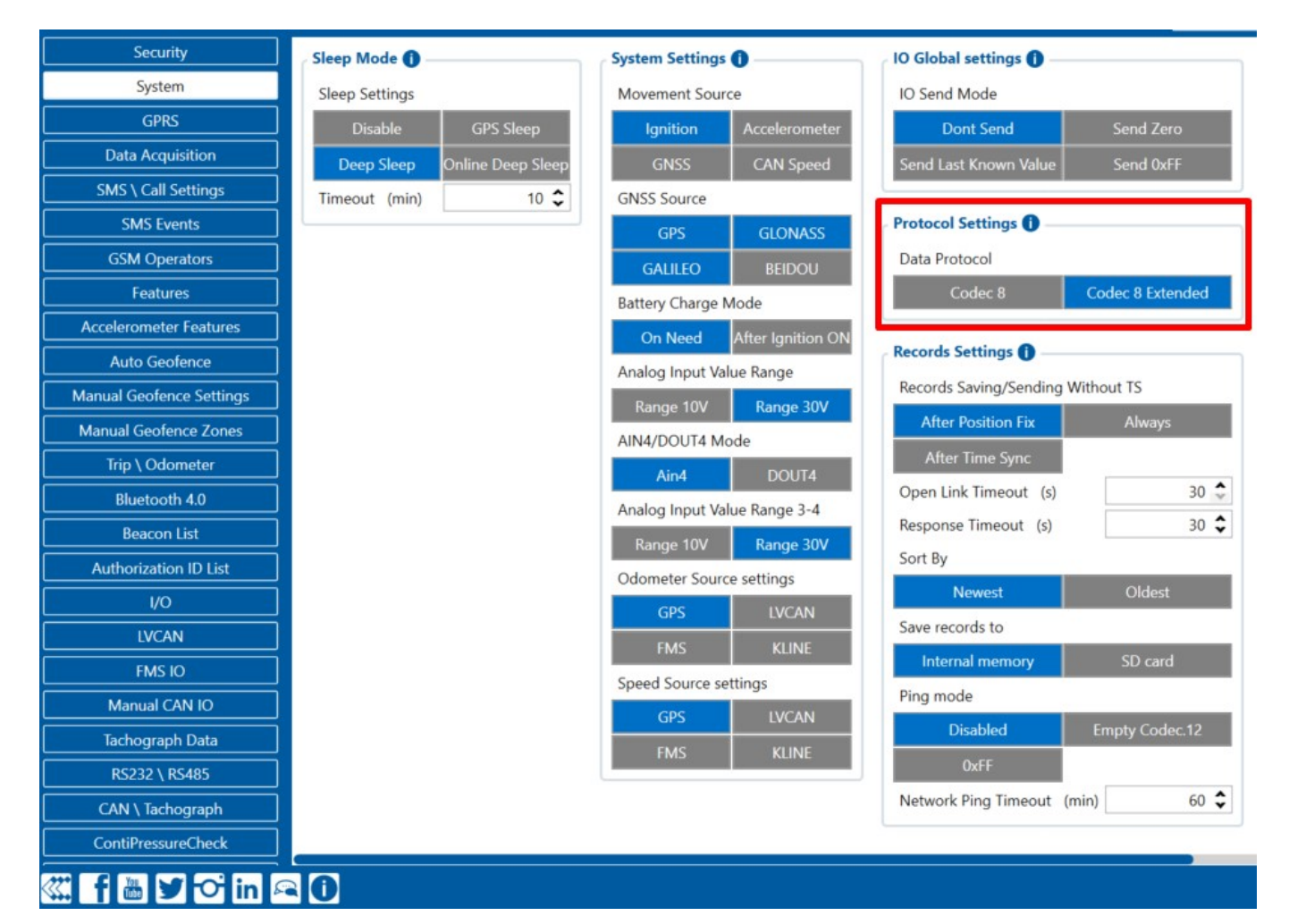

#### **Step 2**

Enable **DSM** RS-232 working mode via RS232/RS485 configuration tab.

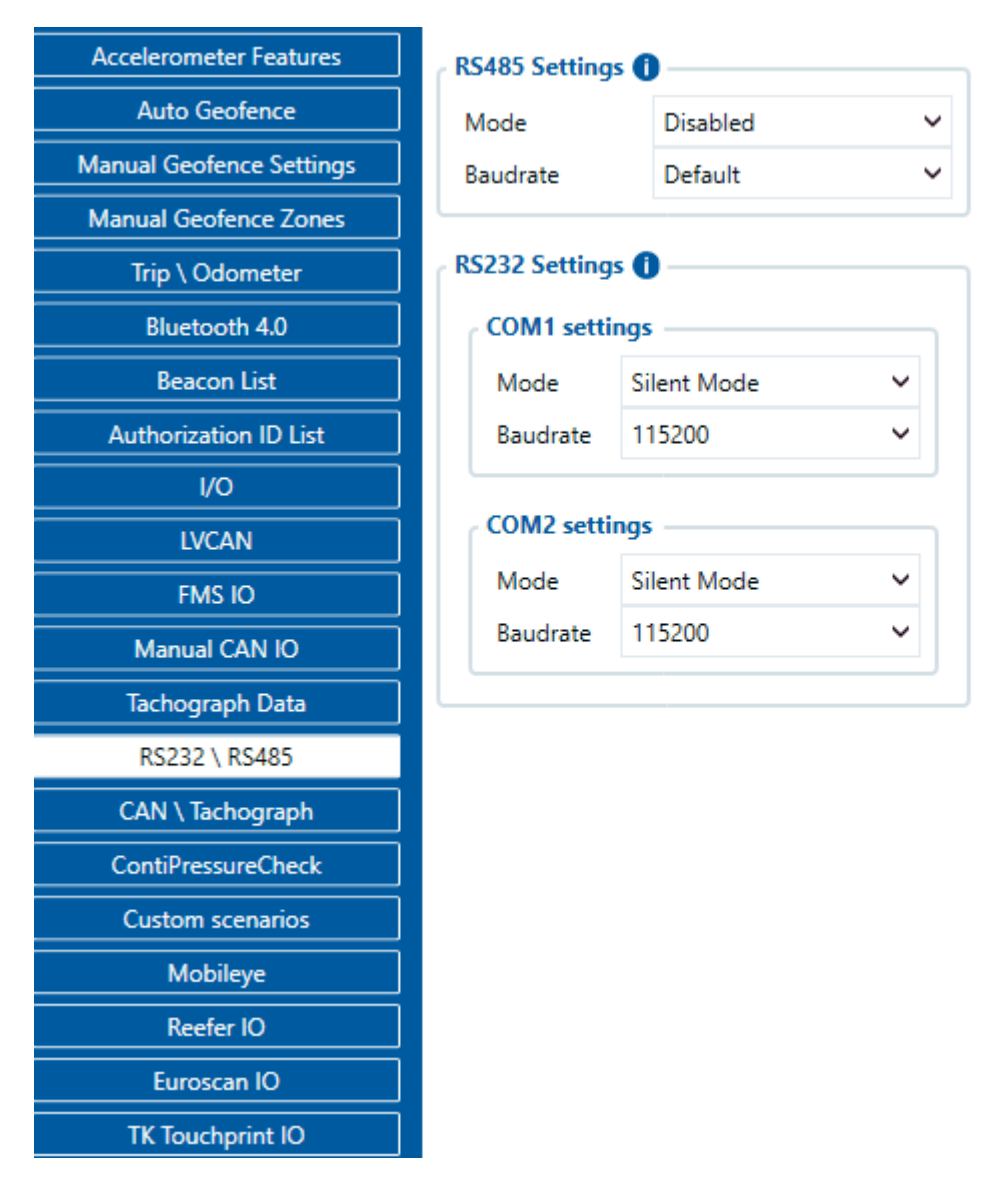

#### **Step 3**

Configure IP and Port for the device to send AVL data to the Wialon and configure IP and port for photo transmission from the DSM.

**Please note,** that the photos transmission port is **22297**.

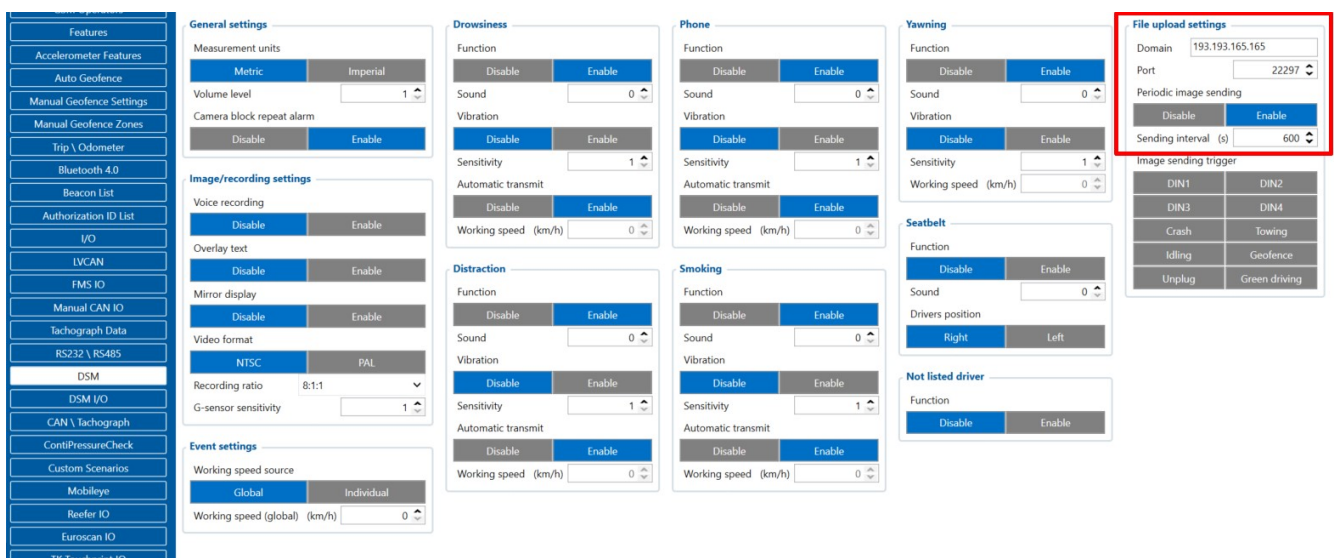

### **Step 4**

Wialon supports both periodical and trigger-based photo reception; therefore "File upload settings" can be configured as it is required for Your use case.

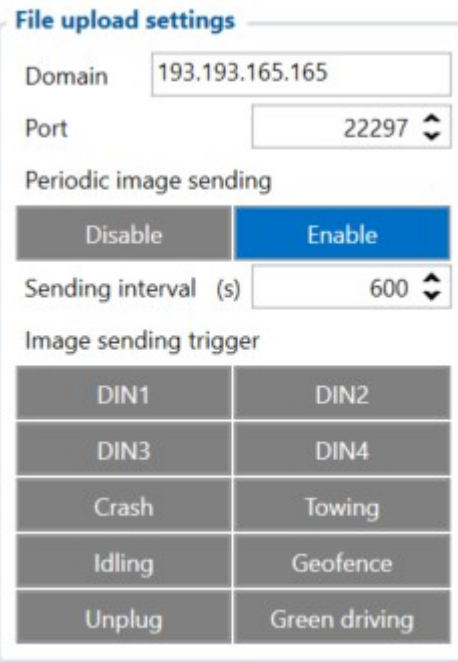

### **Step 5**

Wialon has implemented manual photo requests. To request the photo manually, please create a command with the type "query\_photo\_dsm".

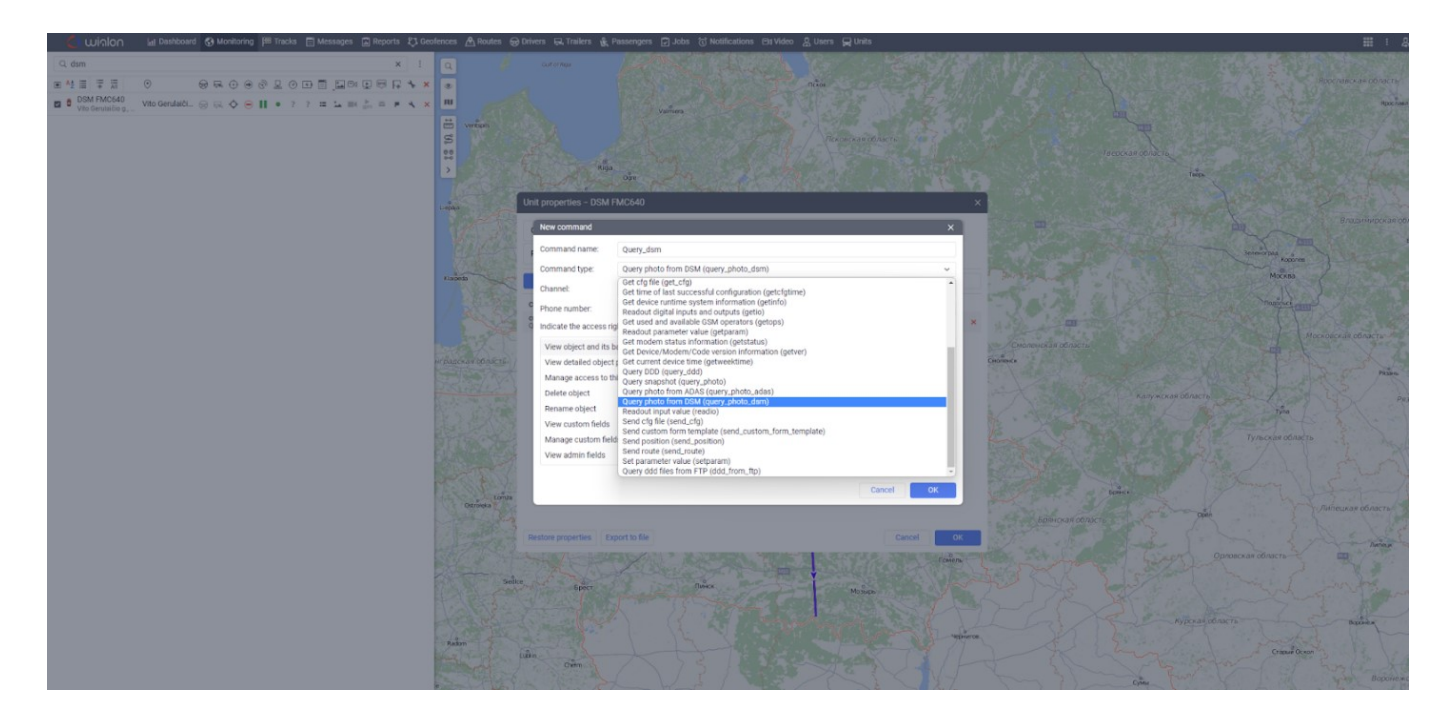

#### **Step 6**

After executing the command, the following response should be received: "Current snapshot request added to queue".

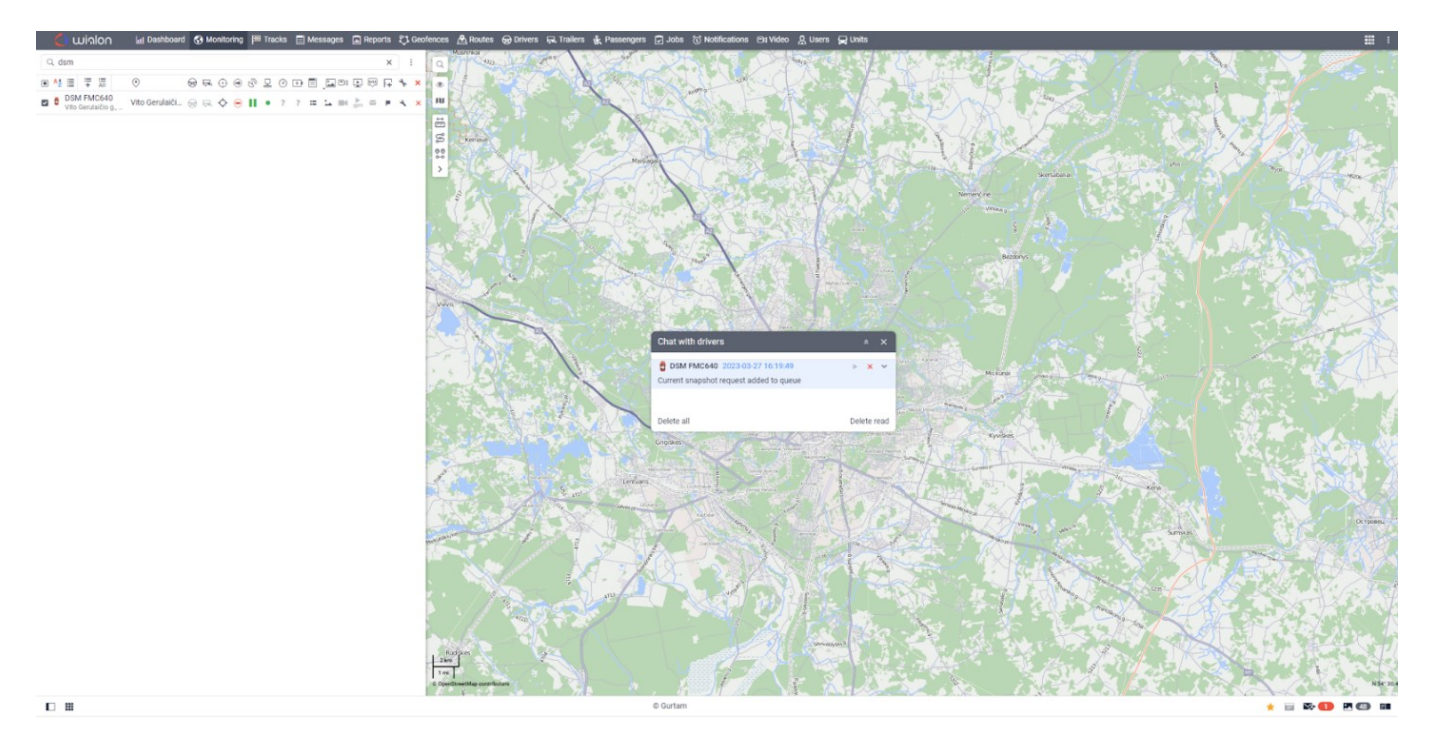

### **Step 7**

After receiving the photo in the bottom-right corner notification will appear, after clicking on it, the received photo will pop-up.

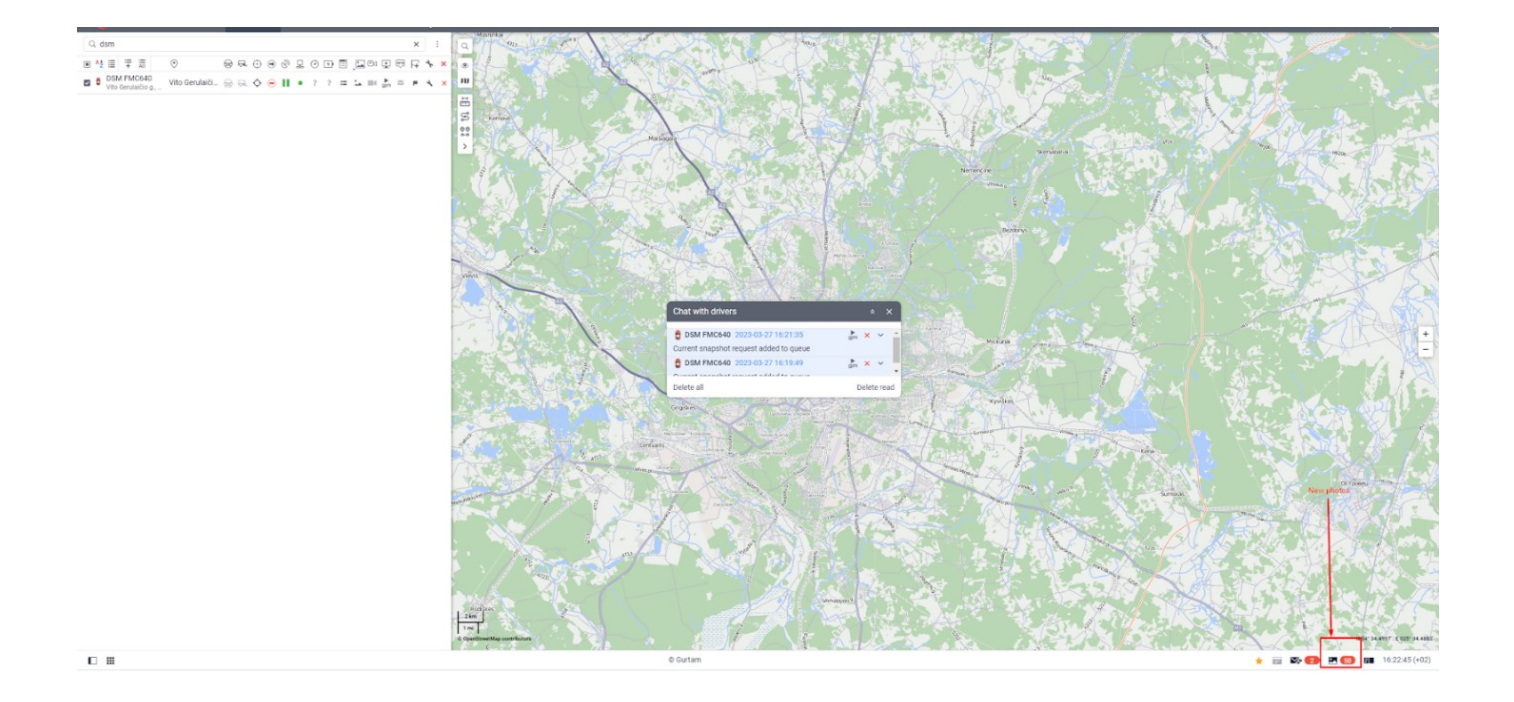